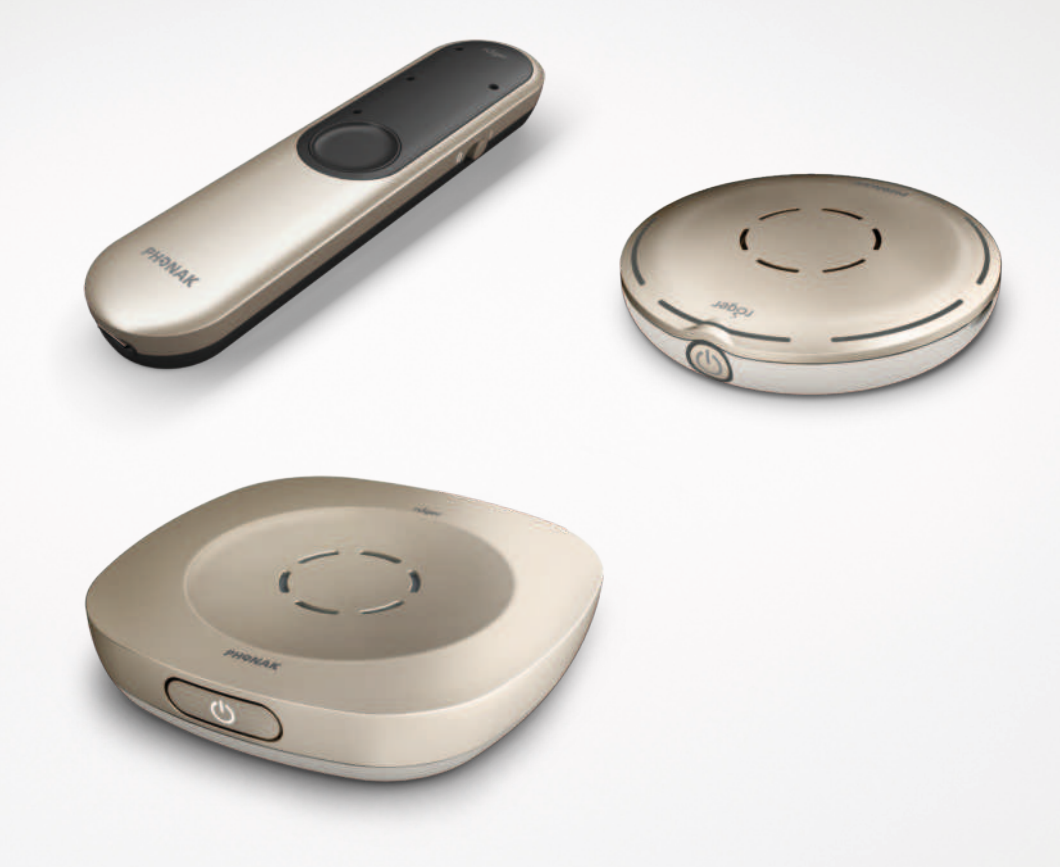

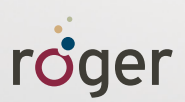

# **Telefonsamtal på ett enkelt sätt med Roger™ Guide**

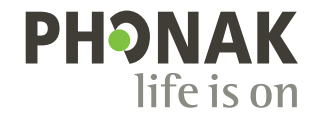

# **Översikt - mikrofoner**

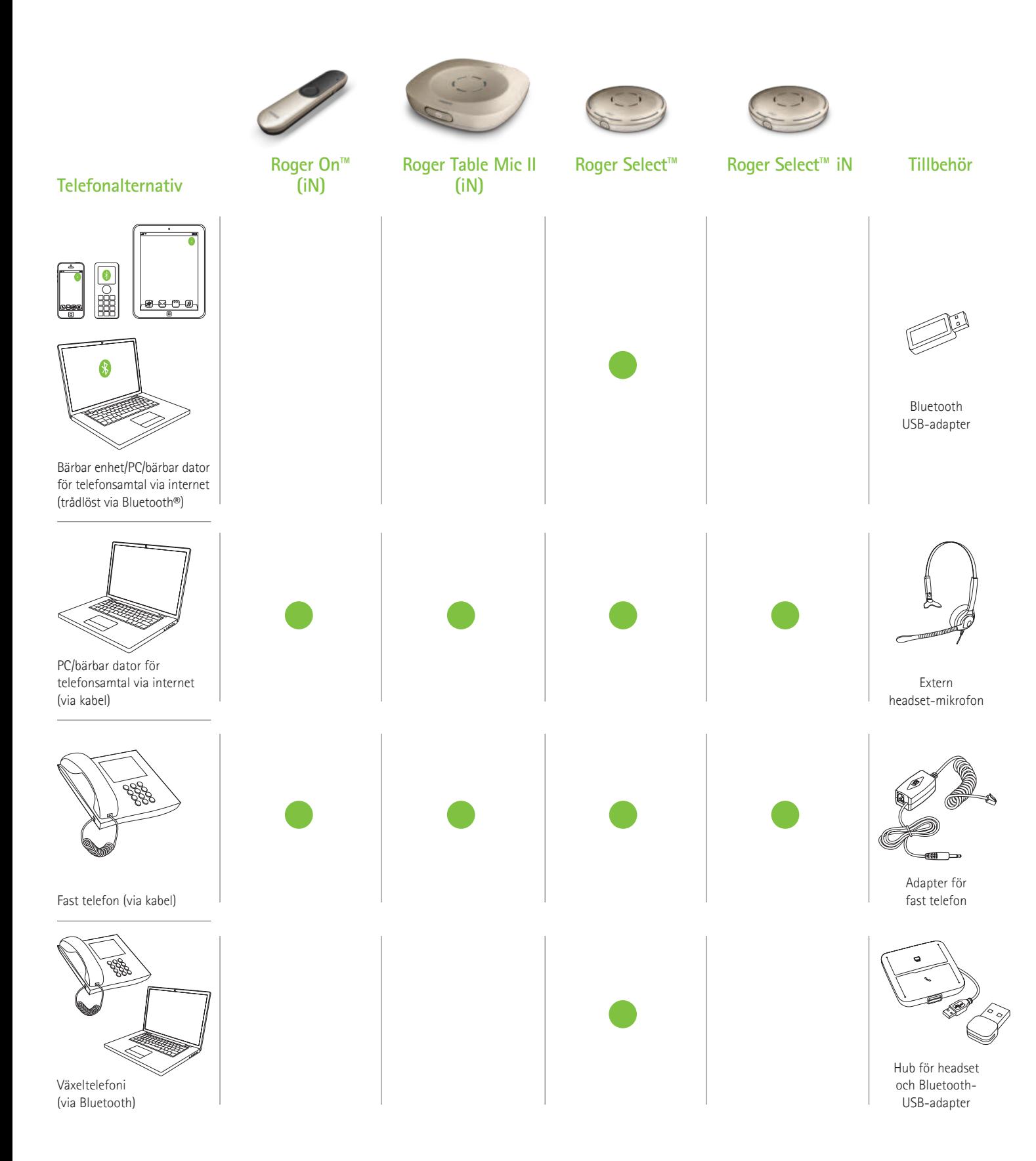

#### Det finns fler telefonalternativ från Phonak. Gå in på www.phonak.se/telefonlosningar

Bluetooth®-ordmärket och -logotyperna är registrerade varumärken som tillhör Bluetooth SIG, Inc. och varje användning av sådana märken av Sonova AG sker på licens.

## **Bärbar enhet/PC/bärbar dator för telefonsamtal via internet**

**(VoIP, t.ex. Zoom, MS Teams) trådlöst via Bluetooth**

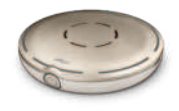

Roger Select

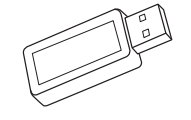

Tillbehör: Bluetooth USB-adapter (Phonak artikelnummer: 076-0856)

### **Använda Bluetooth**

Parkoppla bara Roger Select med din Bluetooth-aktiverade bärbara enhet/PC/bärbara dator. Du behöver inte hålla telefonen mot örat för att höra i ett telefonsamtal. Du hör då personen du pratar med i båda öronen.

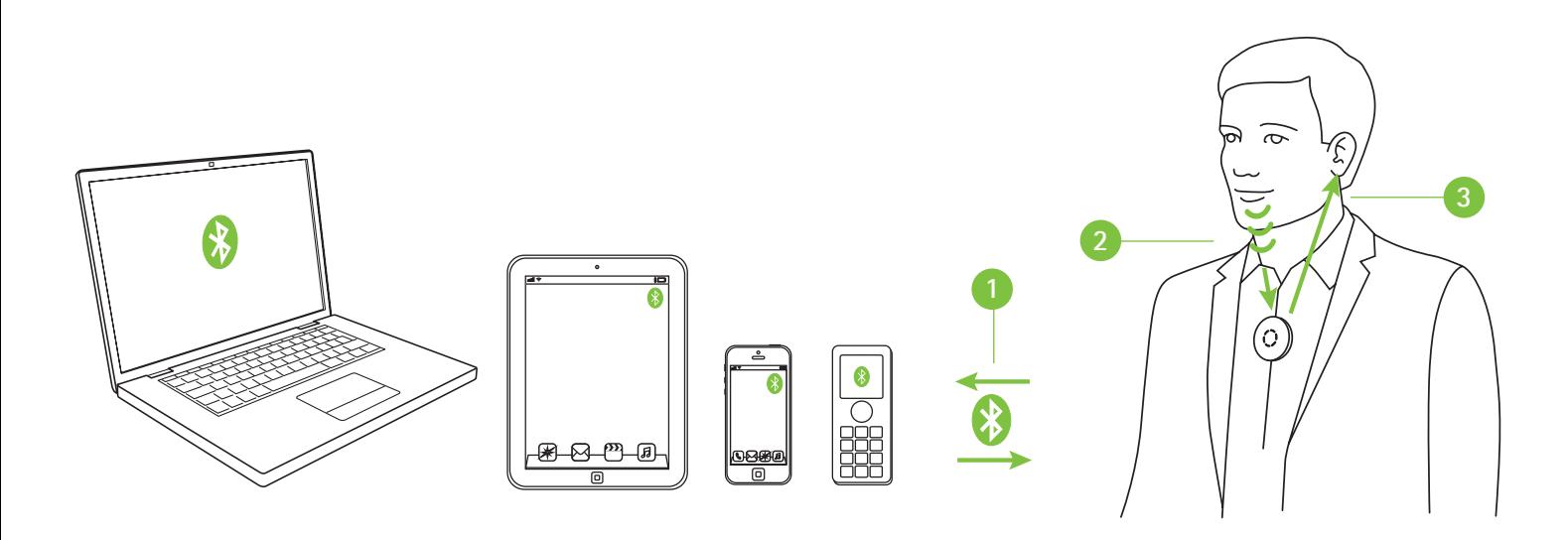

- $\bullet$ Parkoppla din bärbara enhet/PC/bärbara dator med Roger Select
- **<sup>2</sup>** Under telefonsamtalet talar du bara in i Roger Select
- **<sup>3</sup>** Du hör då personen du pratar med i båda öronen.

Om din PC/bärbara dator inte har inbyggd Bluetooth ska du ansluta Bluetooth USBadaptern till en ledig USB-port på din PC/bärbara dator och parkoppla Bluetooth USB-adaptern med Roger Select.

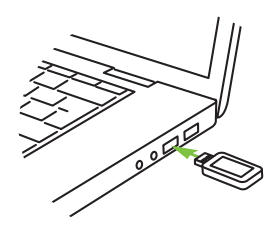

OBS! Denna lösning fungerar inte med hörapparater med RogerDirect™.

## **PC/bärbar dator för telefonsamtal via internet**

**(VoIP, t.ex. Zoom, MS Teams) via ljudkabel**

#### **Roger-mikrofoner som kan användas**

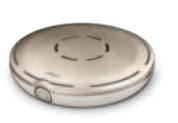

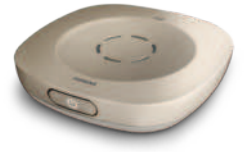

Roger Select Roger Table Mic II Roger On Roger Select iN Roger Table Mic II iN Roger On iN

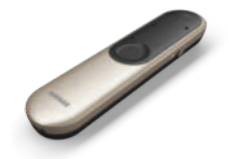

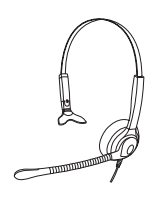

Tillbehör: Extern headset-mikrofon

### **Använda den inbyggda mikrofonen från en PC/bärbar dator**

- **1** Anslut hörlursuttaget på din PC /bärbara dator till dockningsstationens ljudingång eller direkt till Rogermikrofonens ljudingång
- **<sup>2</sup>** Under själva telefonsamtalet talar du in i datorns inbyggda mikrofon
- **<sup>3</sup>** Du hör då personen du pratar med i båda öronen.

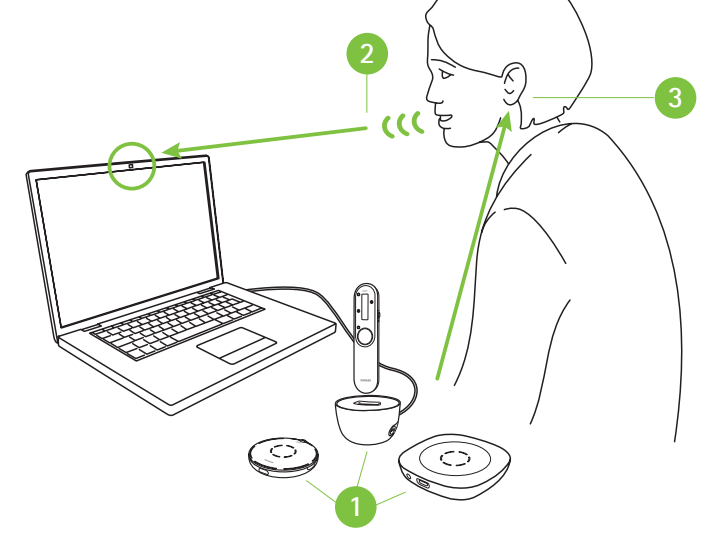

### **Använda extern headset-mikrofon**

Genom att använda en headset-mikrofon får du en bättre ljudkvalitet på din egen röst.

OBS! Du kan behöva justera ljudinställningarna på din PC eller VoIP-programvara för att ange 3,5 mm-uttaget som ljudutgång och USB-mikrofonen som mikrofoningång.

- **1** Anslut hörlursuttaget på din PC/bärbara dator till dockningsstationens ljudingång eller direkt till Roger-mikrofonens ljudingång
- **<sup>2</sup>** Anslut den externa mikrofonen till mikrofoningången på din PC/bärbara dator. Alternativt kan du ansluta ditt headset till en USB-port om det är ett USB-headset
- **<sup>3</sup>** Under själva telefonsamtalet talar du in i den externa mikrofonen
- **<sup>4</sup>** Du hör då personen du pratar med i båda öronen.

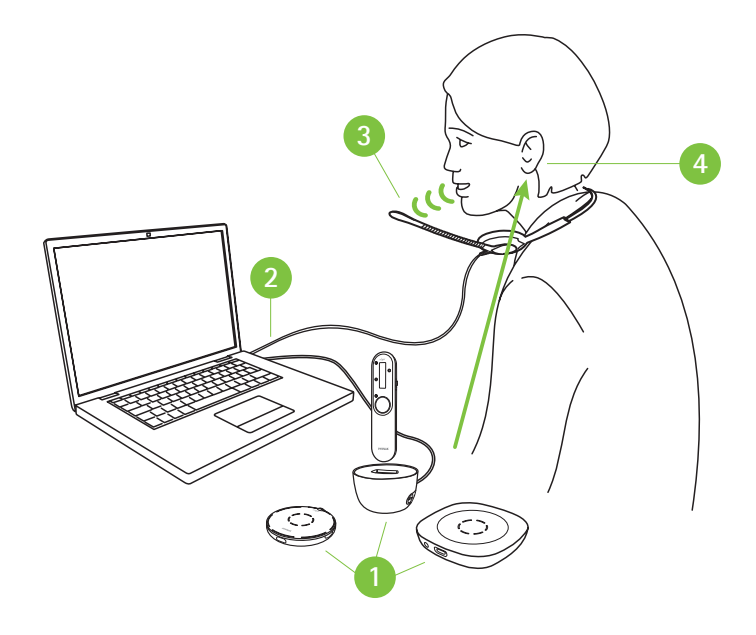

## **PC/bärbar dator för telefonsamtal via internet**

**(VoIP, t.ex. Zoom, MS Teams) via USB-kabel**

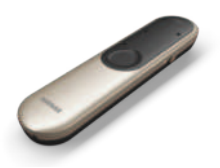

Roger On Roger On iN

### **Använda USB-kabel**

- **1** Anslut USB-laddkabeln mellan din PC/bärbara dator och Roger On
- **<sup>2</sup>** Under telefonsamtalet talar du in i den inbyggda mikrofonen på PC:n/den bärbara datorn eller använder en extern mikrofon som på föregående sida
- **<sup>3</sup>** Du hör då personen du pratar med i båda öronen.

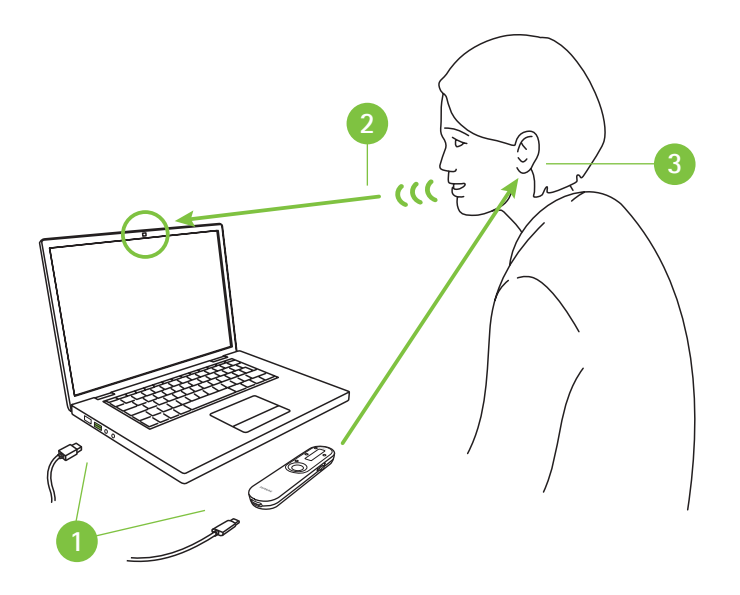

# **Fasta telefoner**

**via kabel**

#### **Roger-mikrofoner som kan användas**

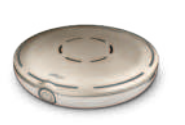

Roger Select Roger Table Mic II Roger On<br>Roger Select iN Roger Table Mic II iN Roger On iN

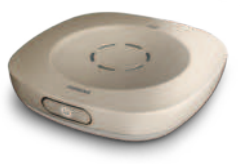

Roger Table Mic II iN

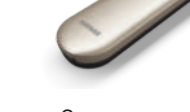

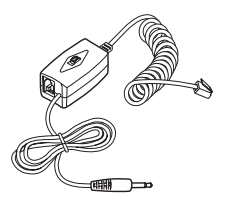

Adapter för fast telefon (t.ex. Telefonset 055-4064)

#### **Använda adapter för fast telefon**

Lyft telefonluren och håll den mot munnen för att svara på samtal. Du måste fortfarande tala in i luren. Du hör då personen du pratar med i båda öronen.

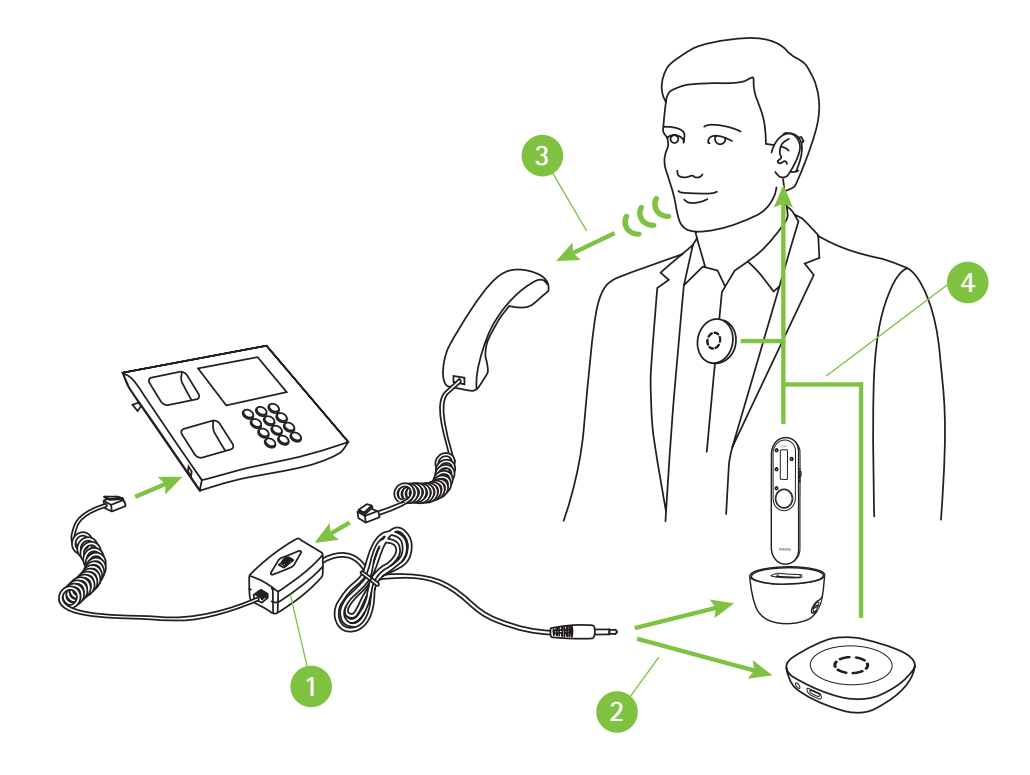

- $\bullet$ Installera adaptern för fast telefon mellan telefonen och telefonluren.
- **<sup>2</sup>** Anslut hörlursuttaget på adaptern till dockningsstationens ljudingång eller direkt till Roger-mikrofonens ljudingång
- **<sup>3</sup>** Under själva telefonsamtalet talar du i telefonluren
- **<sup>4</sup>** Du hör då personen du pratar med i båda öronen.

### **Växeltelefoni**

**(PC/bärbar dator och skrivbordstelefon) trådlöst via Bluetooth**

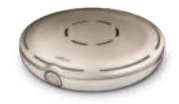

Roger Select

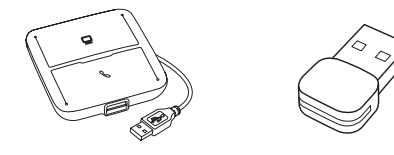

Hub för headset (t.ex. Poly MDA200), Bluetooth USB-adapter (t.ex. Poly PLT-BT300)

### **Använda Bluetooth**

Detta är den mest avancerade lösningen för kontorssamtal. Telefonen kan växla mellan att vara en datortelefon och en kontorstelefon. I båda fallen överförs ljudet till Roger Select, som helst bärs runt halsen, som ger dig båda händerna fria under telefonsamtalet.

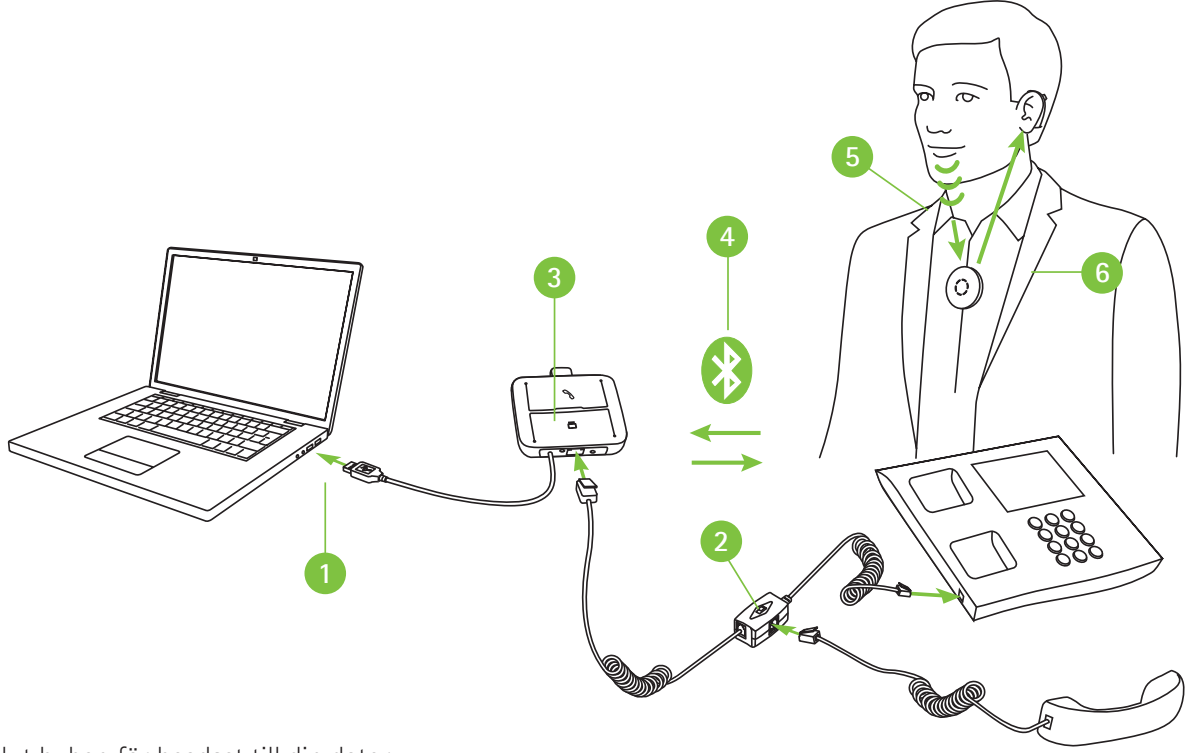

- **1** Anslut huben för headset till din dator
- **<sup>2</sup>** Installera adaptern för huben för headset mellan telefonen och telefonluren
- **<sup>3</sup>** Anslut Bluetooth-USB-adaptern till huben för headset
- **<sup>4</sup>** Parkoppla Bluetooth USB-adaptern med Roger Select
- **<sup>5</sup>** Under telefonsamtalet talar du in i Roger Select
- **<sup>6</sup>** Du hör då personen du pratar med i båda öronen.

OBS! Denna lösning fungerar inte med hörapparater med RogerDirect™.

## **life is on**

Vi på Phonak anser att god hörsel hänger samman med välbefinnande och ligger till grund för att kunna leva livet fullt ut. I mer än 70 år har vi följt vår övertygelse och arbetat för att skapa en värld där alla kan känna "life is on". Våra innovativa hörsellösningar är utvecklade för personer i alla åldrar och med alla typer av hörselnedsättningar, så att de ska kunna knyta an socialt och utvecklas mentalt och emotionellt.

www.phonakpro.se

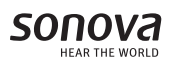

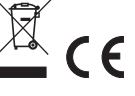